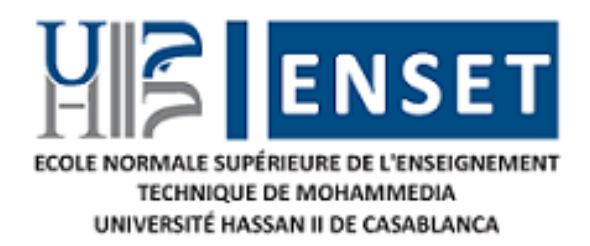

# **Université Hassan II de Casablanca**

### **ENSET Mohammedia Département Mathématiques et Informatique**

**M1 SDIA - Systèmes Distribués et Intelligence Artificielle**

**Programmation Orientée Objet JAVA**

**Présenté par : Hicham EL MOUDNI Yassine KARIMI Mohamed OUSSEMOU**

# **Développement d'une application en Java de gestion et de planification des projets**

Le 31/01/2023

<span id="page-0-0"></span>**Encadré par : M. Abdelmajid BOUSSELHAM**

Année universitaire 2022-2023

Répertoire de projet dans github :

 $\ddot{\phantom{0}}$ 

Cliquer ici :

### **[PROJECTS\\_MANAGEMENT\\_APP](https://github.com/el-moudni-hicham/PROJECTS_MANAGEMENT_APP)**

**https://github.com/el-moudni-hicham/PROJECTS\_MANAGEMENT\_APP**

## **DEDICACE**

*A cœur ouvert, nous dedions ce modeste travail a :*

*A nos parents : qui ont toujours consacre leur temps a nous eduquer, superviser et soutenir dans les moments les plus difficiles.a nos freres et nos sœurs.*

*A nos amis (es), nos collegues pour les inoubliables moments de joie, d'humour et de collaboration.*

*A directeur de l'ecole normale superieure de l'enseignement technique (enset).*

*A nos enseignants ,et specialement notre enseignants «pr .abdelmajid bousselham »*

*A tous ceux qui nous ont aides, et participe, de pres ou de loin.*

## **REMERCIEMENTS**

<span id="page-3-0"></span>Nous remercions allah le tout puissant pour toute la volonte et le courage qu'il nous a donne afin de terminer ce travail.

Nous tenons a exprimer notre sincere gratitude envers tousceux qui nous ont aides ou ont participeau bon deroulement de ce projet.

Tout d'abord, nous tenons à remercier pr abdelmajid bousselham notre enseignant à enset, pour son aide à développer ce modeste travail durant la periode du semestre.

Nous exprimons nos sentiments de gratitude à tous nos professeurs pour leur disponibilité, leur soutien et leur aide technique, et à tous ceux qui nous ont aidés de près ou de loin, pour nous avoir transmis leur savoir et leur savoir-faire dans les meilleures conditions possibles.

# **RESUME**

<span id="page-4-0"></span>Ce rapport présente un résumer de l'expérience qu'a été pour un projet de fin de semestre pour le module Java (POO). Ce projet, nous avons permis d'avoir une approche de travail en équipe.

Durant celui-ci nous réalisons un travail Application Desktop pour la gestion et de planification des projets.

Ce projet de développement d'application en Java vise à améliorer la gestion et la planification des projets pour une entreprise.

La principale fonctionnalité de l'application sera de gérer les tâches, les ressources et la planification du projet sous forme de diagramme de Gantt. L'application aura deux types d'utilisateurs : le responsable de projet et l'intervenant.

- Le responsable de projet aura la capacité de gérer les comptes utilisateurs, les tâches et les ressources.
- L'intervenant aura la capacité de visualiser ses tâches et de recevoir des notifications lorsque les tâches sont modifiées. Les deux utilisateurs pourront gérer leurs informations personnelles.

# **ABSTRACT**

<span id="page-5-0"></span>This report presents a summary of the experience that has been for an end-ofsemester project for the Java (POO) module. This project, we allowed to have a teamwork approach.

During this one we carry out a Desktop Application work

for project management and planning.

This application development project in Java aims to improve the management and planning of projects for a company.

The main functionality of the application will be to manage tasks, resources and project planning in the form of Gantt chart.

The application will have two types of users: the project manager and the stakeholder.

• The project manager will have the ability to manage user accounts, tasks and resources.

• The performer will have the ability to view their tasks and receive notifications when tasks change. Both users will be able to manage their personal information

# **TABLE DES MATIERES**

<span id="page-6-0"></span>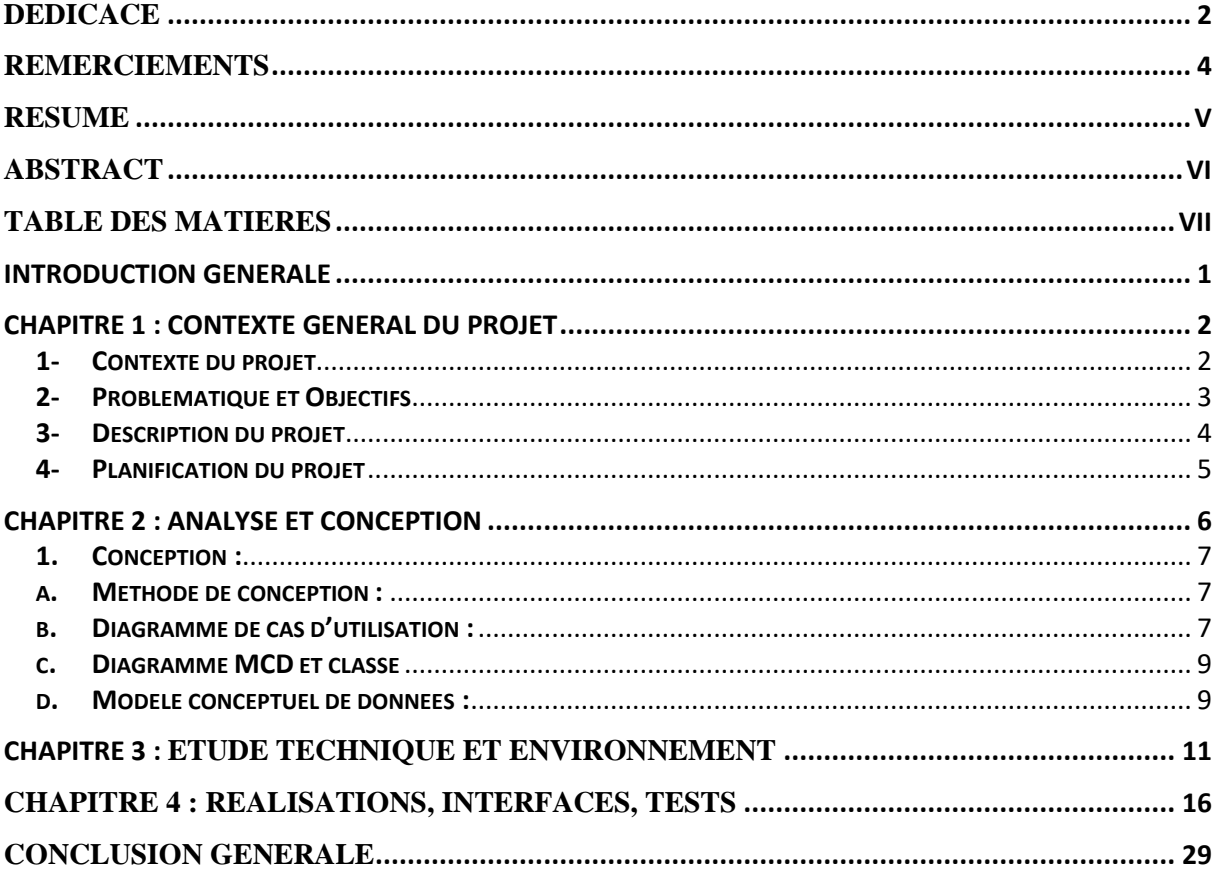

# **INTRODUCTION GENERALE**

<span id="page-7-0"></span>L'objectif de ce projet est de développer une application en Java pour la gestion et la planification de projets dans une entreprise.

Cette application permettra de gérer les tâches des projets, les ressources et d'afficher la planification sous forme de diagramme de Gantt.

Il y aura deux types d'utilisateurs : le responsable de projet et l'intervenant.

Le responsable de projet pourra gérer ses informations personnelles, ajouter, modifier ou supprimer les comptes utilisateurs, planifier et visualiser les tâches du projet et importer/exporter les données de l'application.

L'intervenant pourra gérer ses informations personnelles, afficher ses ordres de travail, modifier l'état d'une tâche et recevoir des notifications par email et SMS.

Cette application sera développée en Java et permettra de gérer les tâches du projet, les ressources, ainsi que d'afficher la planification sous forme de diagramme de Gantt.

Il y aura deux types d'utilisateurs pour cette application, à savoir les responsables de projet et les intervenants.

Les responsables de projet pourront gérer leurs informations personnelles, ajouter, modifier ou supprimer les comptes utilisateurs, planifier et visualiser les tâches du projet, ainsi que d'importer et exporter toutes les données de l'application.

Les intervenants, quant à eux, pourront gérer leurs informations personnelles, afficher leurs ordres de travail, modifier l'état d'une tâche et recevoir des notifications par e-mail et SMS.

L'objectif de cette introduction générale est de donner une vue d'ensemble du projet et de définir les fonctionnalités principales de l'application.

## <span id="page-8-0"></span>**CHAPITRE 1 : CONTEXTE GENERAL DU PROJET**

### <span id="page-8-1"></span>**1- Contexte du projet**

Le projet vise à développer une application de gestion et de planification de projets basée sur Java pour une entreprise. L'application apportera une solution pour la gestion de projets en permettant la gestion des tâches, des ressources, et la planification en utilisant un diagramme de Gantt.

Les deux types d'utilisateurs (responsable de projet et intervenant) disposeront des fonctionnalités décrites ci-dessus pour gérer efficacement les projets de l'entreprise. En développant cette application, nous visons à améliorer la gestion et la planification des projets pour une entreprise. Les tâches, les ressources et la planification du projet seront centralisées et facilement accessibles à travers une interface conviviale. Les responsables de projet auront la capacité de gérer les comptes utilisateurs, les tâches et les ressources, tandis que les intervenants pourront uniquement visualiser leurs tâches et recevoir des notifications en cas de changement. Cette application permettra une collaboration plus efficace entre les différents intervenants d'un projet, ce qui se traduira par une meilleure planification et un suivi plus précis des tâches.

En outre, cette application permettra une meilleure utilisation des ressources, une planification plus précise et un suivi en temps réel des tâches et des ressources. Les données importantes pourront être facilement importées et exportées, ce qui facilitera la gestion des projets et le partage de l'information. En fin de compte, ce projet de développement d'une application de gestion et de planification de projets en Java aura un impact positif sur l'efficacité et la rentabilité de l'entreprise.

## <span id="page-9-0"></span>**2- Problématique et Objectifs**

### **Problématique :**

Les entreprises peuvent rencontrer plusieurs défis dans la gestion de leurs projets, tels que :

- Manque de coordination et de collaboration entre les différentes parties prenantes, ce qui peut entraîner des retards et des erreurs.
- Planification peu claire et manque de visibilité sur l'avancement du projet.
- Difficulté à maintenir à jour la gestion des tâches et des ressources.
- Absence d'outil centralisé pour gérer les différents aspects du projet.

### **Objectifs :**

- Améliorer la coordination et la collaboration entre les différentes parties prenantes sur un projet en leur fournissant une plateforme commune pour partager et suivre les informations.
- Fournir une solution de gestion de projet centralisée et claire qui permettra de planifier, suivre et gérer les différentes tâches et ressources associées à un projet.
- Favoriser la transparence et la visibilité pour les responsables de projet et les intervenants en leur permettant de suivre l'avancement du projet en temps réel.
- Faciliter l'import-export des données importantes liées au projet pour une meilleure gestion de ces dernières.
- Offrir une solution rentable et efficace pour la gestion de projets pour les entreprises.

### <span id="page-10-0"></span>**3- Description du projet**

Le projet consiste à développer une application en Java pour gérer les projets d'une entreprise. Cette application permettra de gérer les tâches, les ressources et la planification d'un projet de manière centralisée. L'application aura deux types d'utilisateurs :

### **Responsable de projet :**

- Il pourra gérer ses informations personnelles.
- Il pourra ajouter, modifier ou supprimer les comptes utilisateurs.
- Il pourra ajouter, modifier ou supprimer une tâche.
- Il pourra affecter des ressources humaines et matérielles à une tâche.
- Il pourra planifier et visualiser les tâches du projet dans un diagramme de Gantt.
- Il pourra importer et exporter toutes les données de l'application.

### **Intervenant :**

- Il pourra gérer ses informations personnelles.
- Il pourra afficher ses ordres de travail.
- Il pourra modifier l'état d'une tâche.
- Il pourra recevoir une notification (email et SMS) en cas de modification d'une tâche.
- Le développement de cette application permettra d'améliorer la gestion des projets pour les entreprises en offrant une plateforme centralisée pour gérer les tâches, les ressources et la planification, et en offrant une meilleure coordination et collaboration entre les différentes parties prenantes sur un projet.

### <span id="page-11-0"></span>**4- Planification du projet**

La planification est parmi les phases d'avant-projet les plus importantes. Elle consiste à déterminer et à ordonnancer les tâches du projet et à estimer leurs charges respectives. Pour planifier notre projet et suivre l'avancement, nous avons utilisé le diagramme de GANTT.

Ce diagramme permet de planifier le projet et de rendre le suivi de son avancement plus simple. Il permet aussi de visualiser l'enchainement et la durée des différentes tâches. La figure 2 représente le diagramme de GANTT des tâches principales que nous avons réalisées.

|         | $22$ -Jan.<br>. 24-Jan.<br>26-Jan<br>. 28-Jan.<br>$.18$ -Jan $.$<br>30-Jan<br>$\sim$<br>$16$ -Jan $\cdot$<br>$\sim$<br><b>Service</b><br>and a<br>$\sim$<br>$\sim$ |
|---------|----------------------------------------------------------------------------------------------------|
| Tâche 1 | the contract of the contract of the contract of the contract of the contract of<br><b>ANALYSE ET CONCEPTION</b>                                                    |
| Tâche 2 | Développement de la base de données:<br>Conception de la structure de la base de données                                                                           |
| Tâche 3 | Développement de<br>l'interface Login                                                                                                    |
| Tâche 4 | Développement de l'interface utilisateur:<br>Conception et développement de l'interface utilisateur                                                                |
| Tâche 5 | Développement de l'interface Admin:<br>Conception et développement de l'interface admin                                                                            |
| Tâche 6 | <b>Fonctionnalité de l'Admin</b>                                                                                                    |
| Tâche 7 | Fonctionnalité de gestion des ressources:<br>ressources humaines /materielles                                                                                      |
| Tâche 8 | Fonctionnalité de Intervenant                                                                                                    |
| Tâche 9 | <b>RAPPORT DE PROJET</b>                                                                                                    |

*Figure 2 : diagramme de Gantt du planning général suivis*

# **CHAPITRE 2 : ANALYSE ET CONCEPTION**

<span id="page-12-0"></span>Vu l'importance de l'étape de la conception dans le développement d'une application. Nous nous intéressons dans ce second chapitre à l'analyse et la conception de notre application développée.

# **1. SPÉCIFICATION DES BESOINS :**

Pour développer une application de gestion et de planification de projets en Java, il est nécessaire de comprendre les besoins fonctionnels et non fonctionnels.

### **a. Les besoins fonctionnels :**

Les besoins fonctionnels décrivent ce que l'application doit faire pour répondre aux exigences des utilisateurs. Pour ce projet de gestion de projets en Java,les besoins fonctionnels incluent :

- Gestion des informations personnelles des utilisateurs : Les utilisateurs peuvent gérer leurs informations personnelles, telles que leur nom, leur adresse électronique, leur numéro de téléphone, etc.
- Gestion des comptes utilisateurs : Le responsable de projet peut ajouter, modifier ou supprimer les comptes utilisateurs.
- Gestion des tâches : Le responsable de projet peut ajouter, modifier ou supprimer des tâches, affecter des ressources humaines et matérielles à une tâche et planifier les tâches dans un diagramme de Gantt.
- Visualisation de la planification : Les utilisateurs peuvent visualiser la planification des tâches dans un diagramme de Gantt.
- Import/Export de données : Le responsable de projet peut importer et exporter toutes les données de l'application.
- <span id="page-13-0"></span>**2. Conception :**
- <span id="page-13-1"></span>**a. Méthode de conception :**
	- **UML**

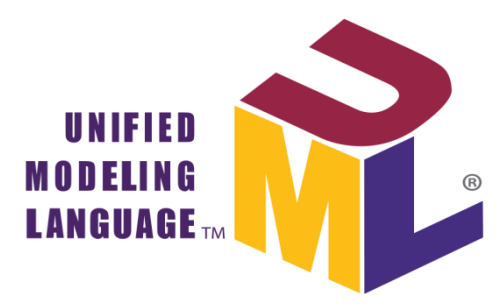

Est un langage standard, universel de modélisation graphique et textuelle, leur objectif est d'unifier les méthodes d'analyse et de conception des systèmes. **Analyse** : recensement et définition des besoins.

**Conception** : définition d'une architecture « abstraite ».

Dans notre cas nous avons utilisé cette méthode pour avoir une vision globale de notre projet sous forme des diagrammes. Cette étape est très importante pour le développement des applications web.

#### **b. Diagramme de cas d'utilisation :**

<span id="page-13-2"></span>Le diagramme de cas d'utilisation est le premier diagramme à développer lors d'une modélisation UML, car il décrit le système du point de vue de l'utilisation.

Ce diagramme permet de classer les acteurs et de structurer les objectifs du système ainsi que d'identifier ses fonctionnalités.

Le diagramme de cas d'utilisation se compose de trois éléments principaux :

#### ➢ **Un Acteur**

Un acteur est une entité qui définit le rôle joué par un utilisateur ou par un système qui interagit avec le système modélisé. Les acteurs apparaissent dans les diagrammes de cas d'utilisation. Les acteurs dans notre application sont :

**Responsable de projet :** C'est l'utilisateur qui possède le privilège du plus haut niveau. Cet acteur est capable de manipuler toutes les fonctionnalités de la partie de gestion des projet proposée par l'application notamment Gérer ses informations personnelles. Ajouter, modifier ou supprimer les comptes utilisateurs. Ajouter, modifier ou supprimer une tâche. Affecter des ressources humaines (intervenant) et matérielles à un tâche. Planifier et visualiser dans un diagramme de Gantt les tâches du projet. Importer et exporter toutes les données de l'application, envoyer des emails et SMS .

**Intervenant:** Les enseignants qui manipulent quelques fonctionnalités notamment Gérer ses informations personnelles. Afficher ses ordres de travail. Modifier l'état d'une tâche. **Un cas d'utilisations :**

Il s'agit d'une image d'une fonctionnalité attendue, déclenchée en réponse à la stimulation d'un acteur.

#### ➢ **Les relations :**

Trois types de relations sont pris en charge par la norme UML et sont graphiquement représentées par des types particuliers de ces les mêmes conditions d'exécution que le cas issu.

Une relation simple entre un acteur et une utilisation est un trait simple.

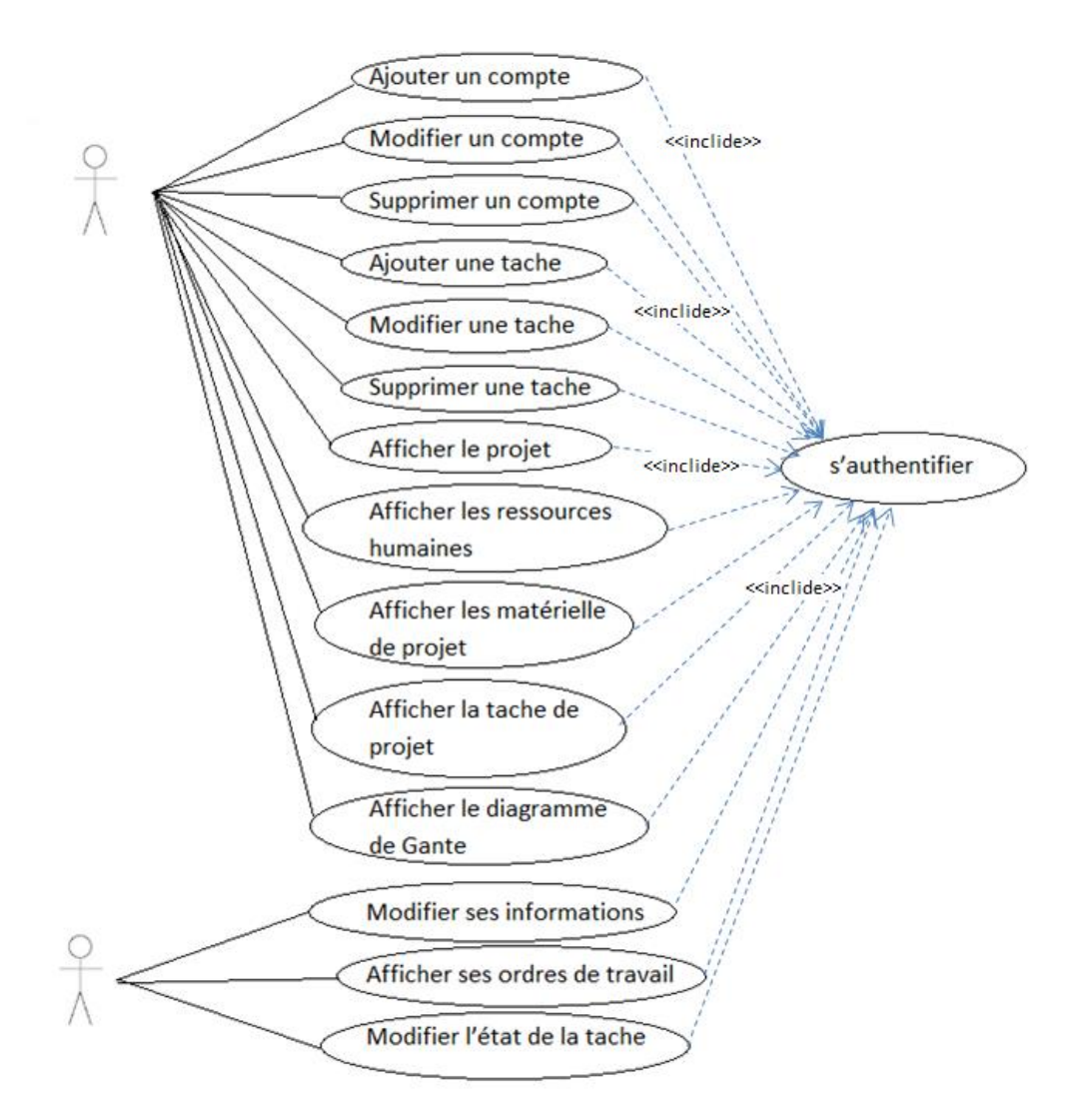

#### **Diagramme de cas d'utilisation globale**

### <span id="page-15-1"></span><span id="page-15-0"></span>**c. Diagramme MCD et classe**

### **d. Modèle conceptuel de données :**

Le modèle conceptuel de données MCD permet de décrire la façon formelle des données qui seront utilisées par le système d'information. Il s'agit donc d'une représentation des données facilement compréhensibles, permettant de décrire le système d'information à l'aide des entités.

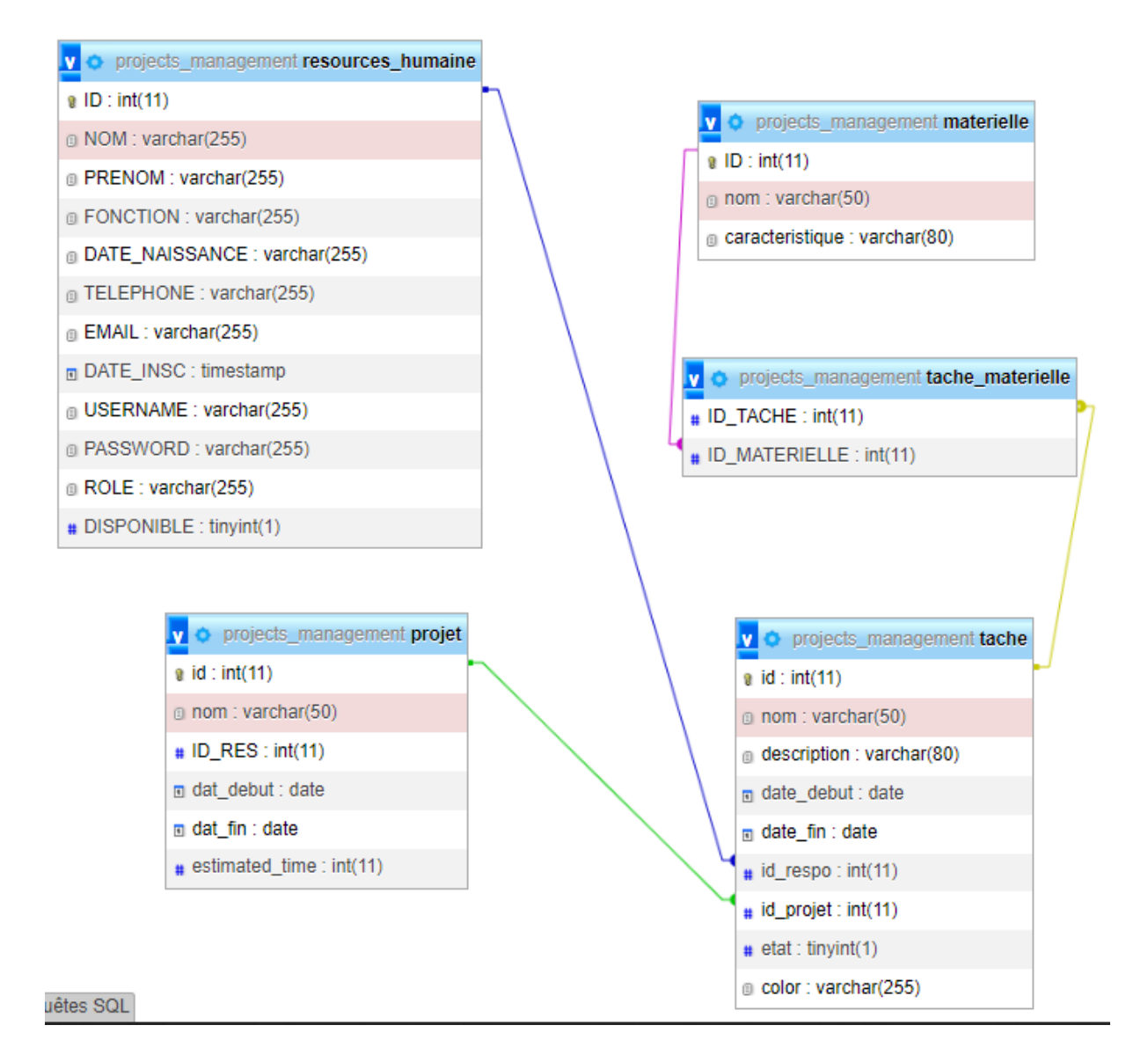

### **i. Diagramme de classe**

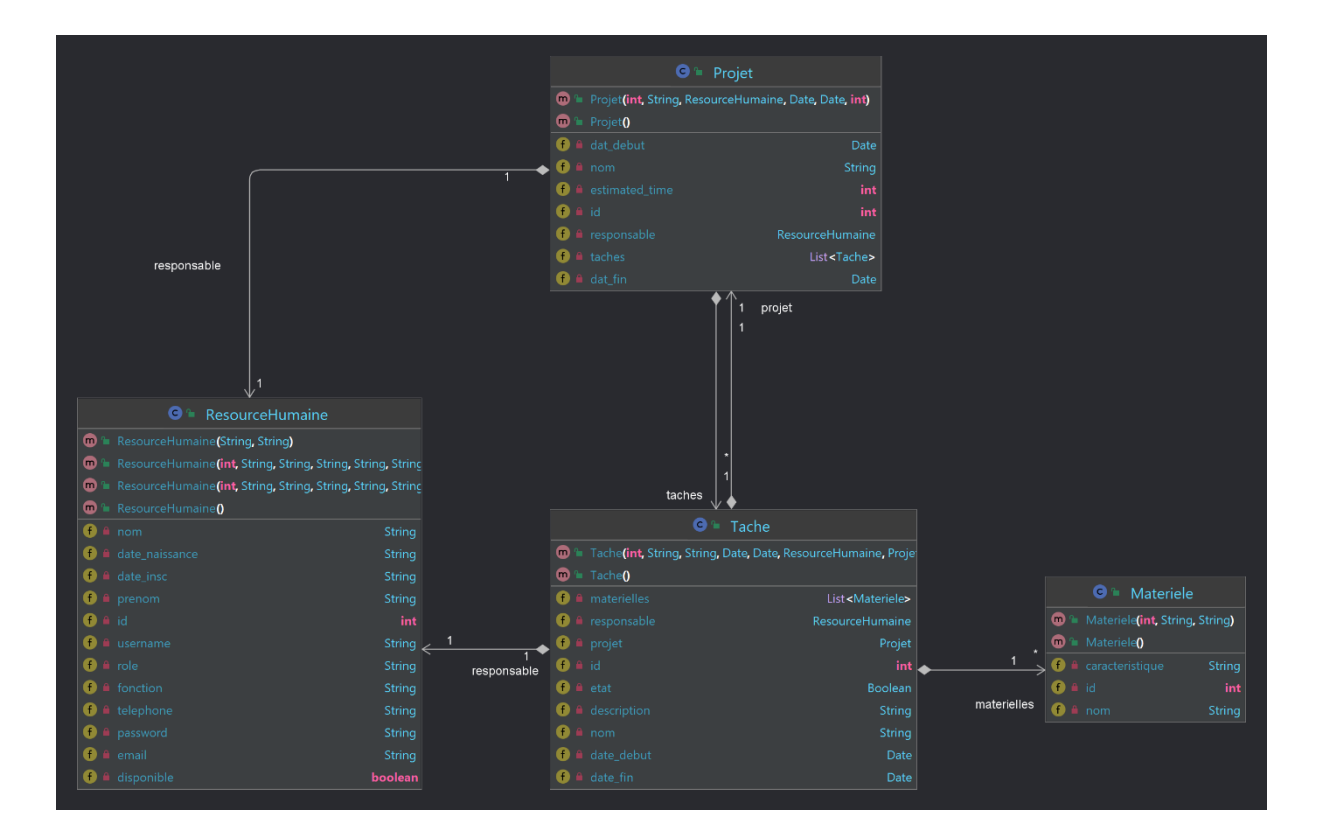

### <span id="page-17-0"></span> **CHAPITRE 3 : ETUDE TECHNIQUE ET ENVIRONNEMENT**

#### **1- Capture des besoins techniques**

Ce chapitre présente les différents outils et matériaux que nous avons utilisé lors de la réalisation de notre application.

La capture des besoins techniques collationne toutes les contraintes qui concernent les composantes du projet et les choix dimensionnant la conception du système, à savoir les langages de programmation.

#### **2- Choix des langages**

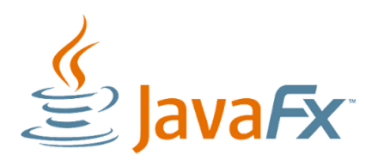

**JavaFX**<br>JavaFX est un framework et une bibliothèque d'interface

utilisateur issue du projet OpenJFX, qui permet aux développeurs Java de créer une interface graphique pour des applications de bureau, des applications internet riches et des applications smartphones et tablettes tactiles.

 $\mathcal{L}$ , Java

**Java** est une technique informatique développée initialement par Sun Microsystems puis acquise par Oracle à la suite du rachat de l'entreprise. Défini à l'origine comme un langage de programmation, Java a évolué pour devenir un ensemble cohérent d'éléments techniques et non techniques.

### **3- Environnements matériels, logiciels, outils**

### **a. Environnements matériels**

Durant le développement de notre application web nous avons recouru à 3 ordinateurs portables qui possèdent les caractéristiques suivantes :

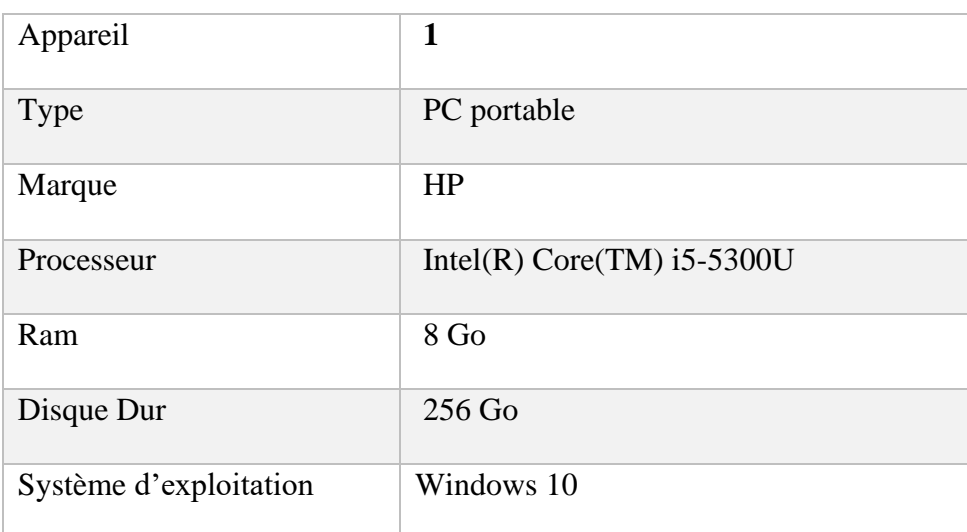

#### **propriétés de l'appareil 1**

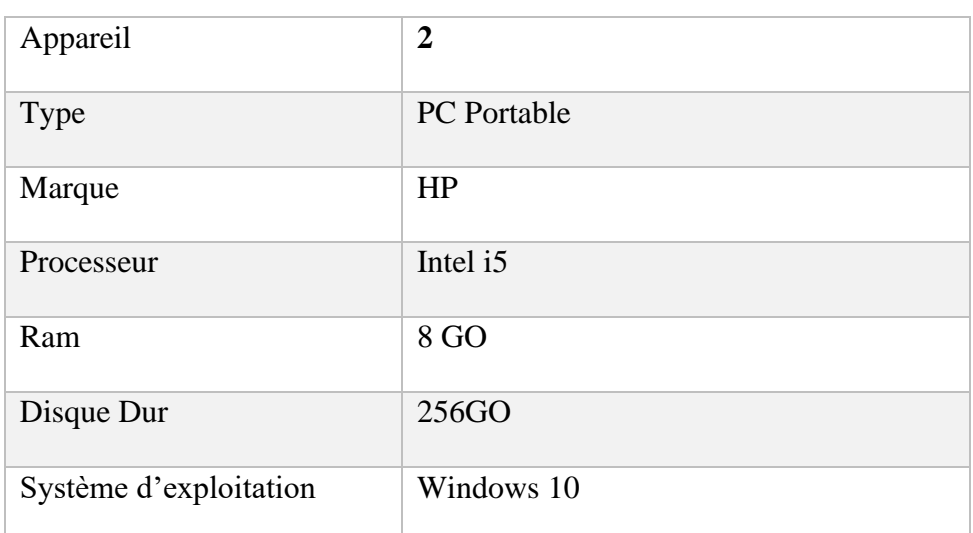

#### **les propriétés de l'appareil 2**

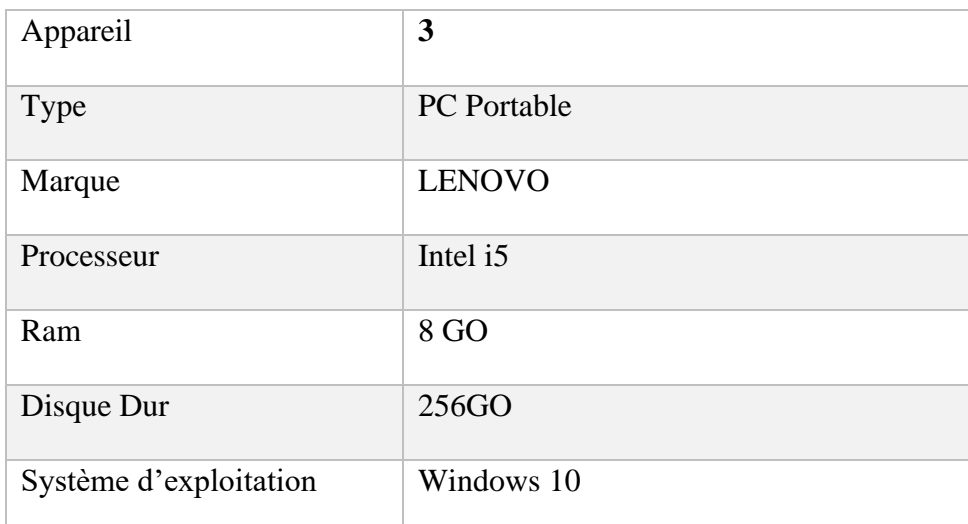

### **les propriétés de l'appareil 2**

### **b. Environnements Logiciel**

• **IntelliJ IDEA**

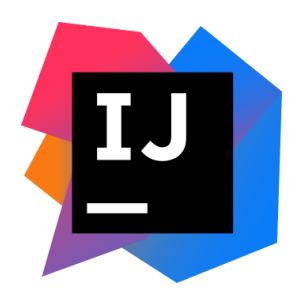

IntelliJ IDEA également appelé « IntelliJ », « IDEA » ou « IDJ » est un environnement de développement intégré ,destiné au développement de logiciels informatiques reposant sur la technologie [Java.](https://fr.wikipedia.org/wiki/Java_(technique)) Il est développé par [JetBrains](https://fr.wikipedia.org/wiki/JetBrains) ,et disponible en deux versions, l'une communautaire, [open source,](https://fr.wikipedia.org/wiki/Open_source) sous [licence Apache 2](https://fr.wikipedia.org/wiki/Licence_Apache) et l'autre propriétaire, protégée par une [licence commerciale](https://fr.wikipedia.org/w/index.php?title=Licence_commerciale&action=edit&redlink=1)

### • **Scene Builder**

.

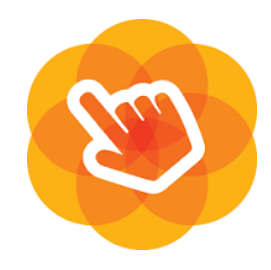

Scene Builder est un [outil interactif de conception d'interface](https://fr.wikipedia.org/wiki/Constructeur_d%27interface_graphique)  [graphique](https://fr.wikipedia.org/wiki/Constructeur_d%27interface_graphique) pour [JavaFX.](https://fr.wikipedia.org/wiki/JavaFX) Créé par [Oracle,](https://fr.wikipedia.org/wiki/Oracle_(entreprise)) il permet de construire rapidement des interfaces utilisateurs sans avoir besoin de (savoir) [coder.](https://fr.wikipedia.org/wiki/Programmation_informatique)

### • **XAMPP**

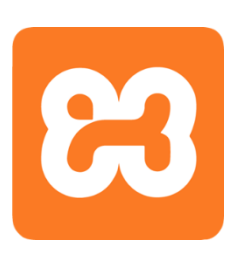

Le nom XAMPP signifié Apache, MySQL, PHP et Perl tandis que la lettre « X » est conçue comme un logiciel qui peut fonctionner sur quatre OS principaux comme Windows, Mac OS, Linux et Solaris. Ce terme est souvent appelé multiplateforme (logiciel multi OS). C'est un programme qui comporte un ensemble des logiciels il permet de mettre en place un serveur Web local et un serveur FTP.

### • **MySQL**

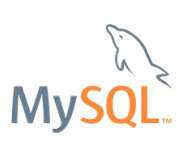

MySQL est un Logiciel en système de gestion de bases de données relationnelles (SGBDR) permettant de manipuler des instructions adressées à la base de données sous forme de requêtes SQL. Il est distribué sous une double licence GPL et propriétaire.

### • **Git et GitHub**

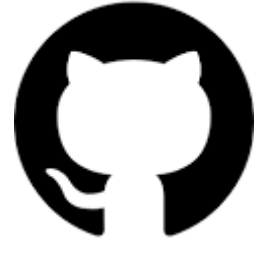

un [service web](https://fr.wikipedia.org/wiki/Service_web) [d'hébergement](https://fr.wikipedia.org/wiki/H%C3%A9bergeur_web) et de gestion de [développement de](https://fr.wikipedia.org/wiki/D%C3%A9veloppement_de_logiciel)  [logiciels,](https://fr.wikipedia.org/wiki/D%C3%A9veloppement_de_logiciel) utilisant le [logiciel de gestion de versions](https://fr.wikipedia.org/wiki/Logiciel_de_gestion_de_versions) [Git.](https://fr.wikipedia.org/wiki/Git) Ce site est développé en [Ruby on Rails](https://fr.wikipedia.org/wiki/Ruby_on_Rails) et [Erlang](https://fr.wikipedia.org/wiki/Erlang_(langage)) par Chris Wanstrath, PJ Hyett et Tom Preston-Werner. GitHub propose des comptes professionnels payants, ainsi que des comptes gratuits pour les projets de [logiciels libres.](https://fr.wikipedia.org/wiki/Logiciels_libres)

Le site assure également un contrôle d'accès et des fonctionnalités destinées à la collaboration comme le suivi des bugs, les demandes de fonctionnalités, la gestion de tâches et un wiki pour chaque projet. Le site est devenu le plus important dépôt de code au monde, utilisé comme dépôt public de projets libres ou dépôt privé d'entreprises.

# <span id="page-22-0"></span>**CHAPITRE 4 : REALISATIONS, INTERFACES, TESTS**

Dans ce chapitre nous présentons les scénarios d'exécution de notre application d'aide à la gestion des projets. Les interfaces implémentées se divisent initialement en 2 parties (administrateur, intervenant).

### • **Interface d'authentification**

Cette interface permet à l'utilisateur de s'identifier. Dès la connexion, la page d'authentification s'affiche. Elle est composée de deux champs, ' username' et 'Password', l'utilisateur accède à l'interface de l'application dédiée selon son rôle administrateur ou intervenant.

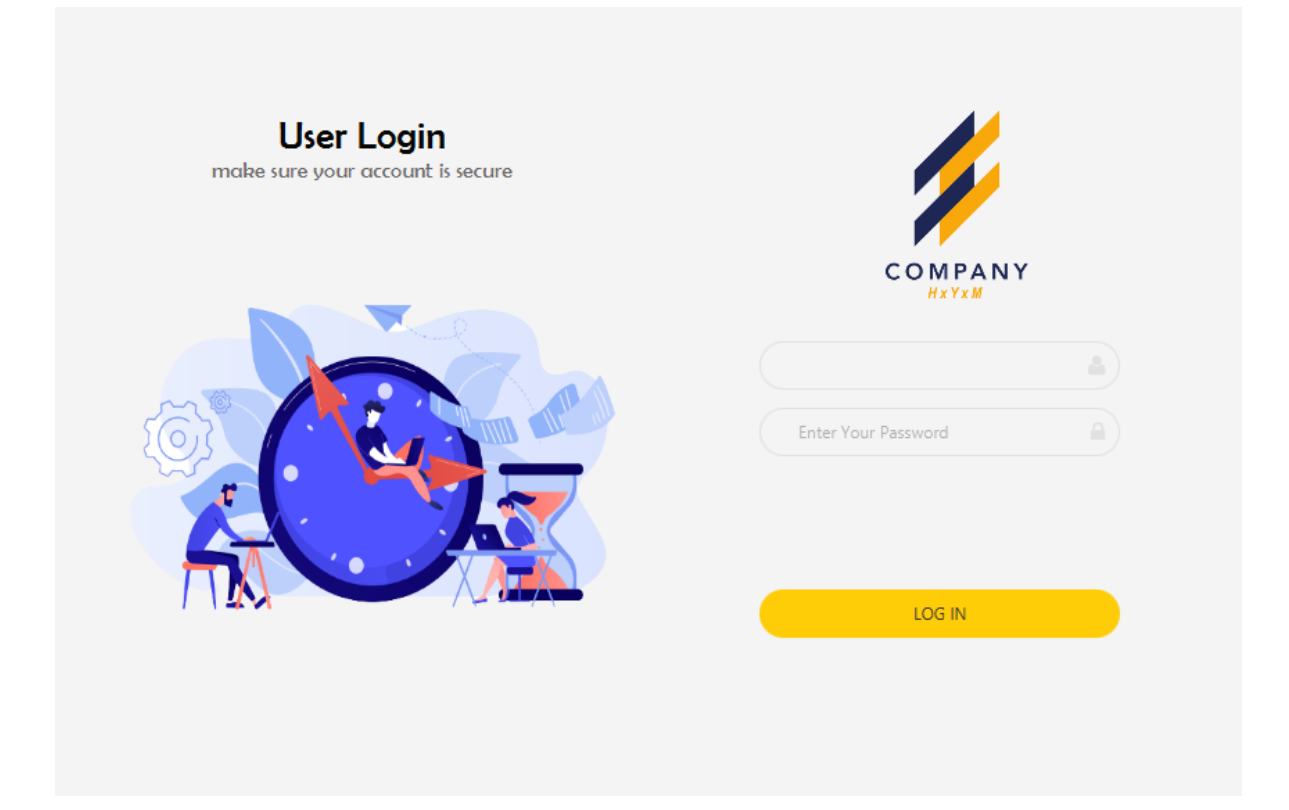

**interface d'authentification**

### • **Partie Administrateur :**

La figure ci-dessous représente la page d'accueil d'administrateur, il contient le menu général de l'application.

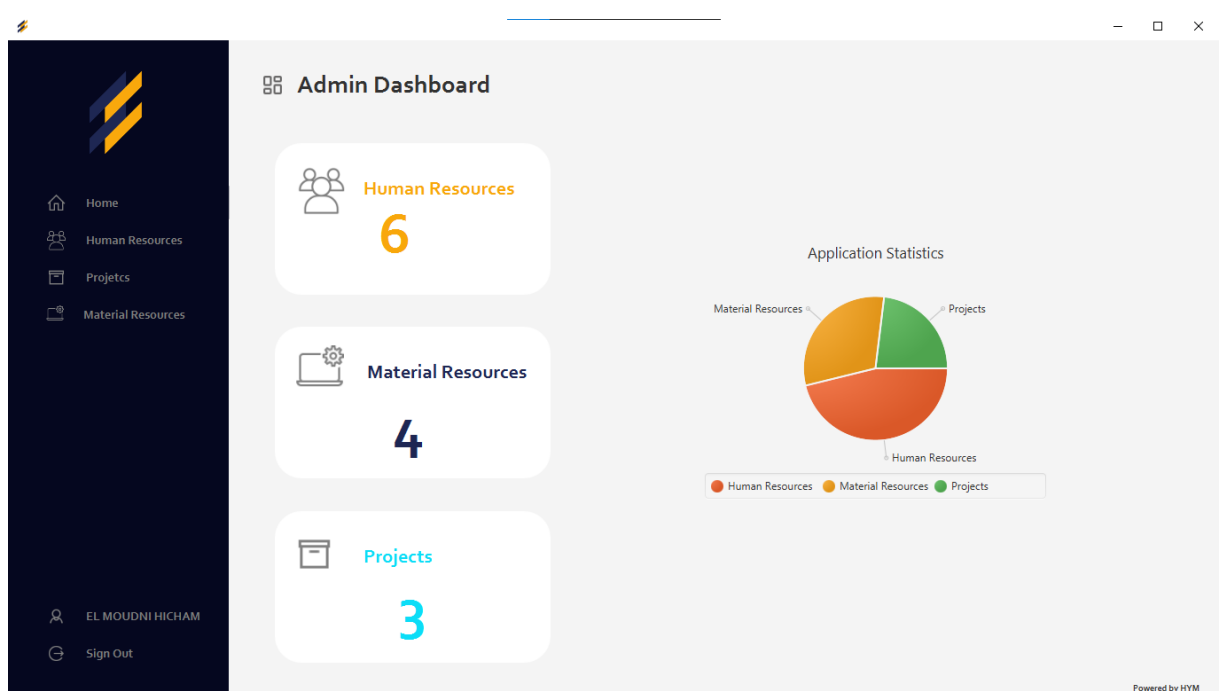

#### **page d'accueil de l'administrateur**

#### Modifier username et password

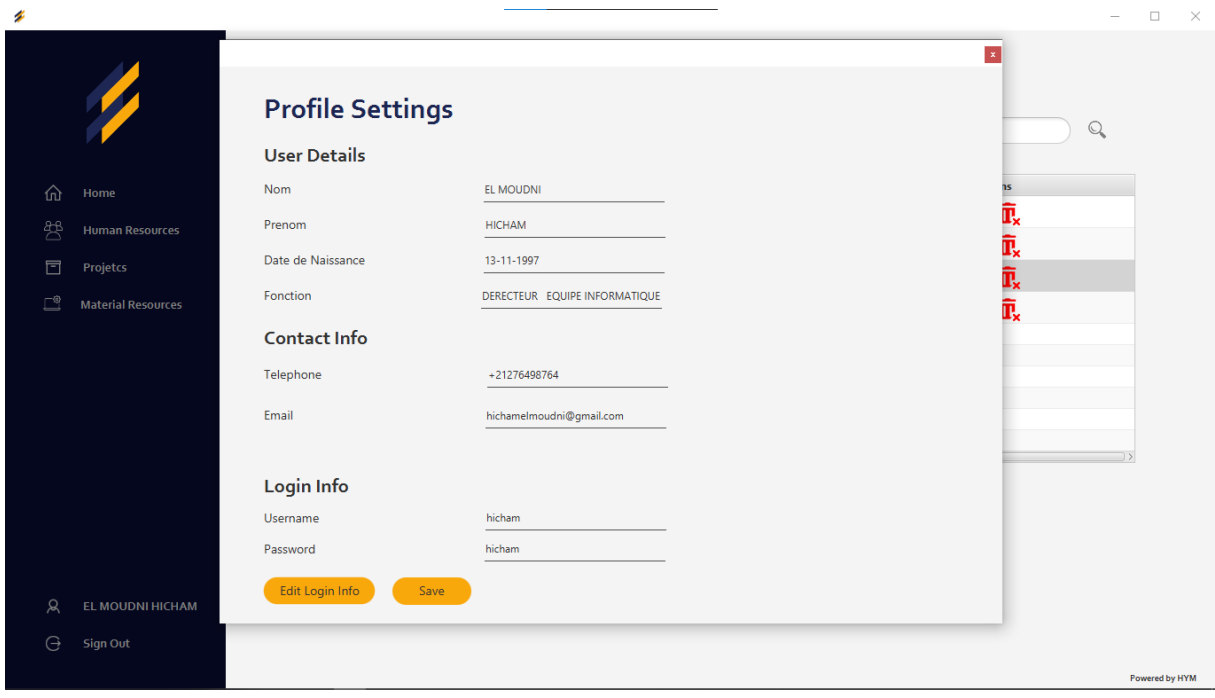

#### ▪ **Resources humaine**

Ce formulaire permet à l'administrateur d'ajouter des nouveaux resources humaine en remplissant les champs nécessaires à remplir, la figure suivante présente ces champs notamment le nom, le prénom .

Par conséquent l'intervenant ajouté devient un utilisateur, avec son nom et prenom comme username et un mot de passe composé de son nom et son année de naissance.

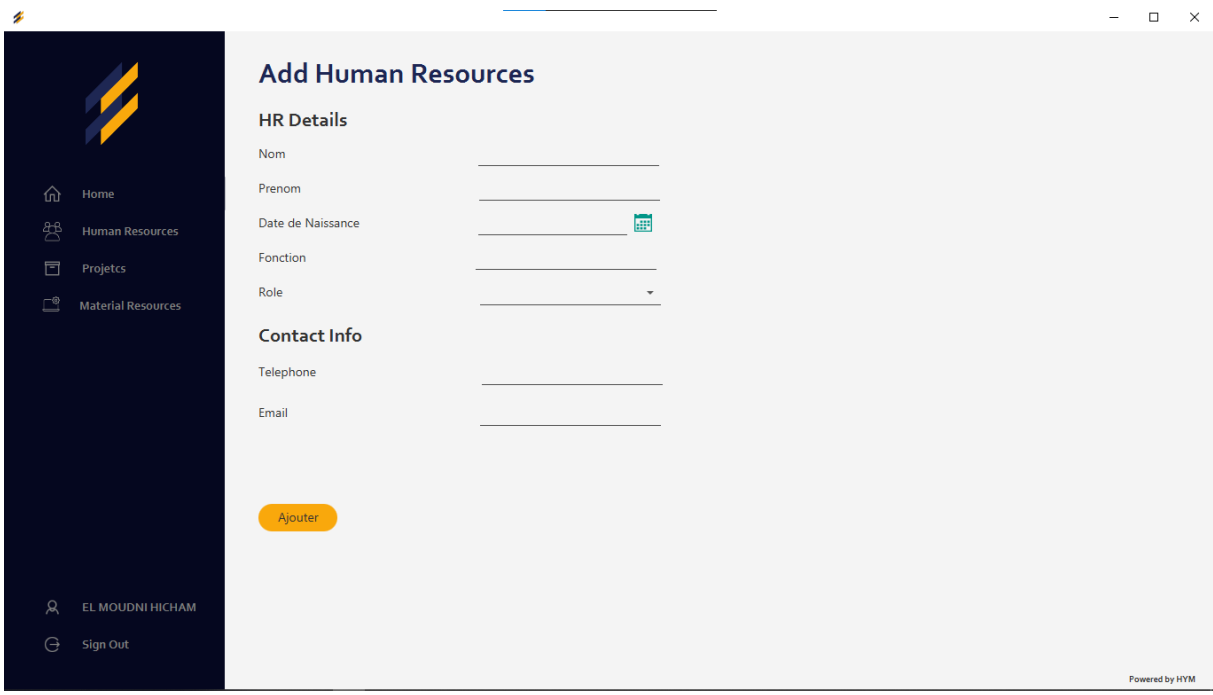

#### **ajouter un resource humaine**

- L' interface suivant représente les taches que l'administrateur peut faire :
	- $\checkmark$  consulter la liste des intervenants.

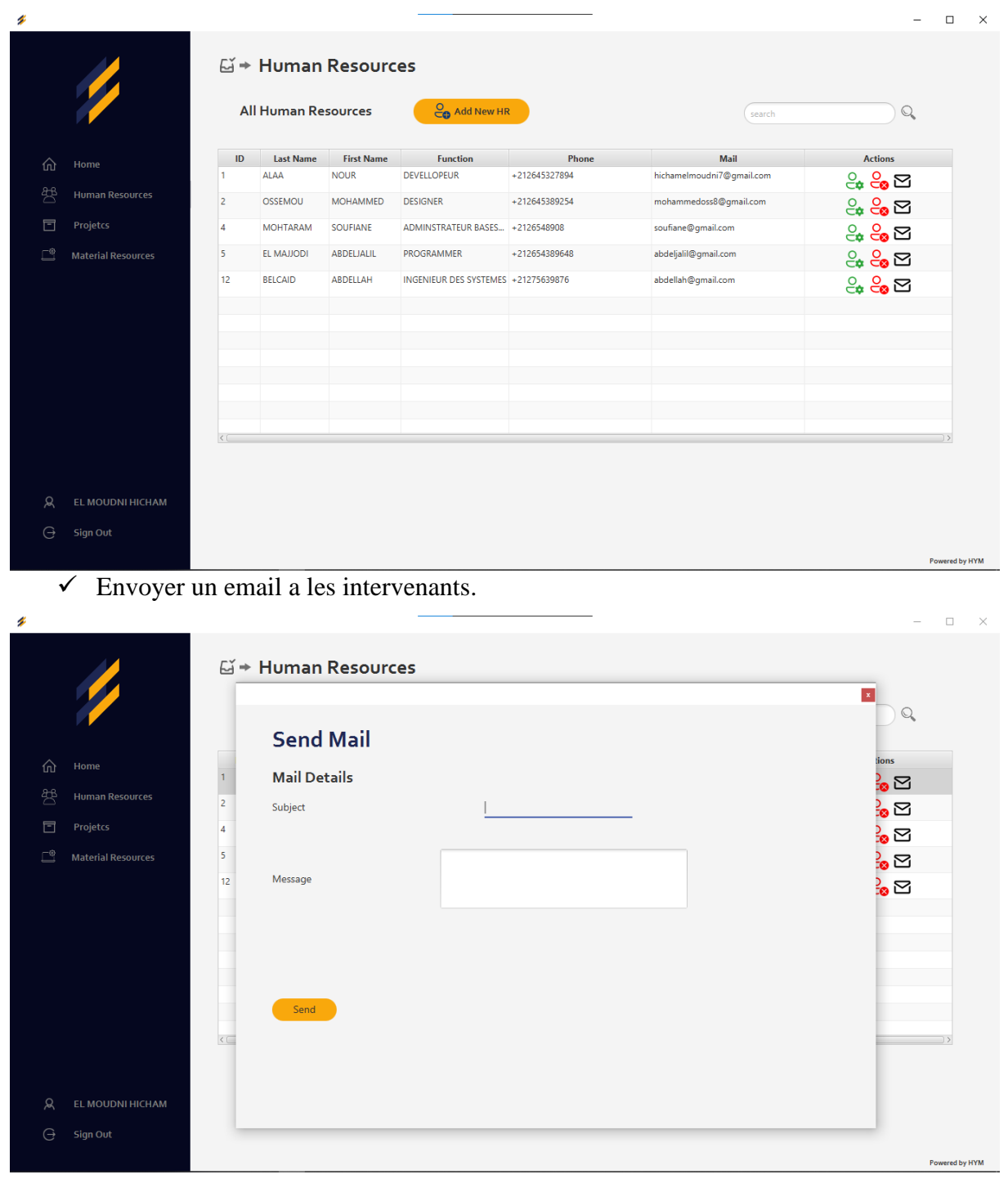

#### $\checkmark$  modifier un intervenant.

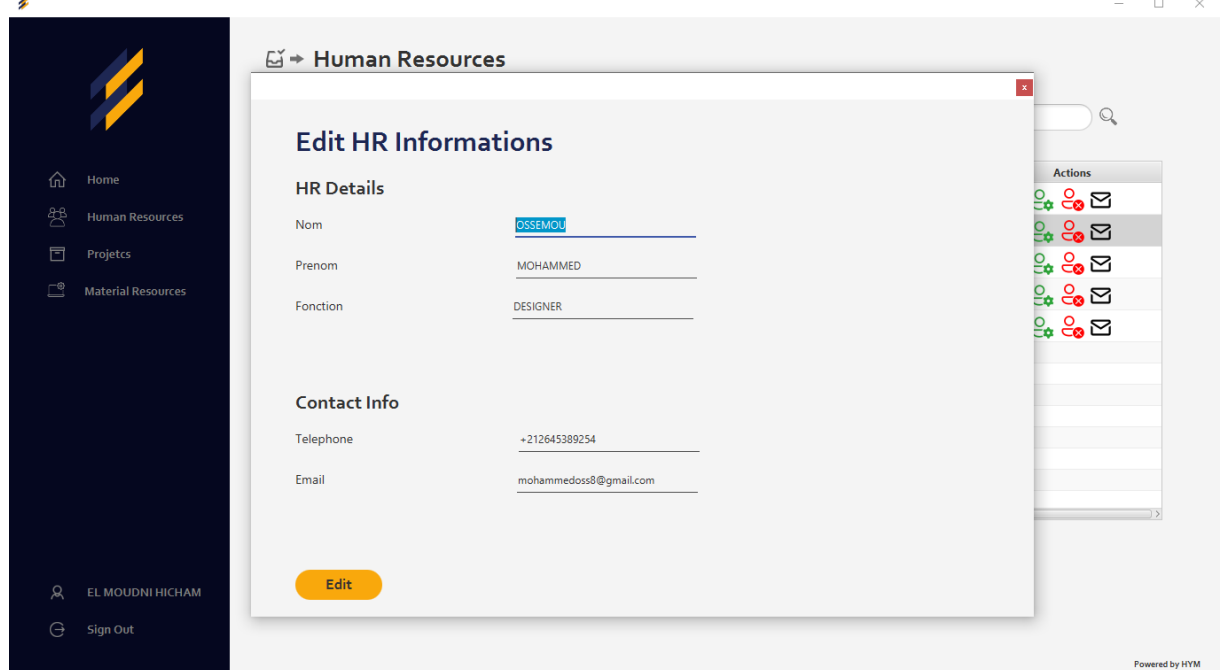

#### $\checkmark$  supprimer un intervenant.

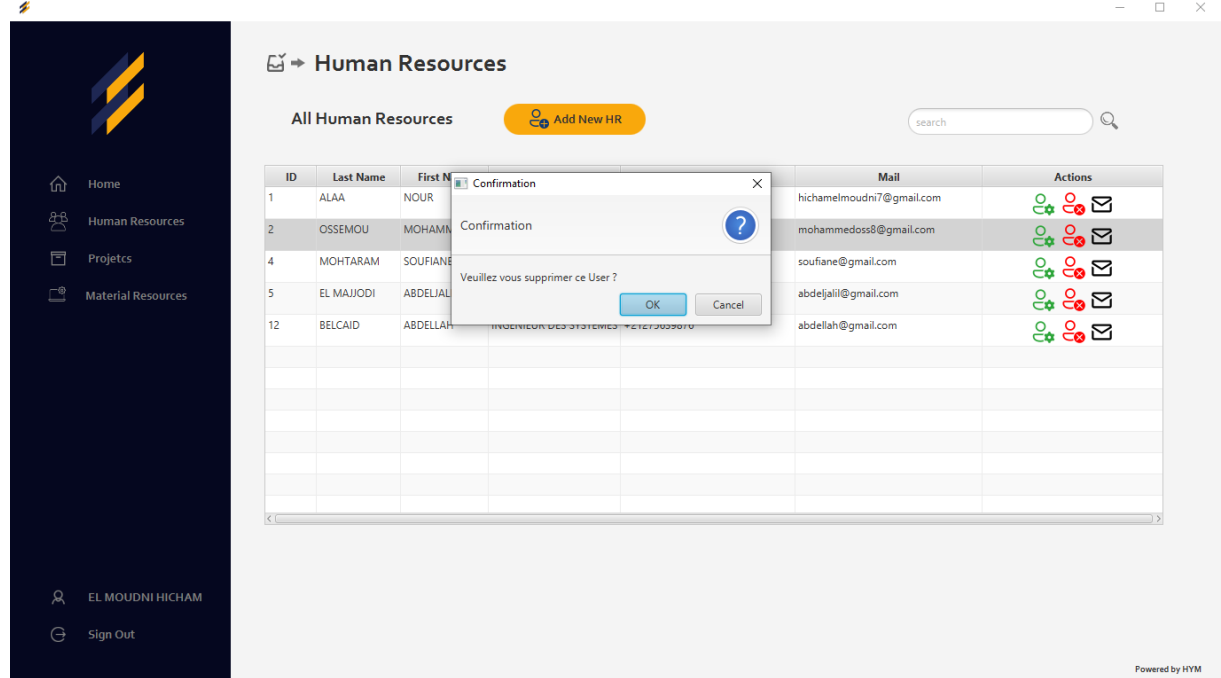

#### $\checkmark$  rechercher un intervenant.

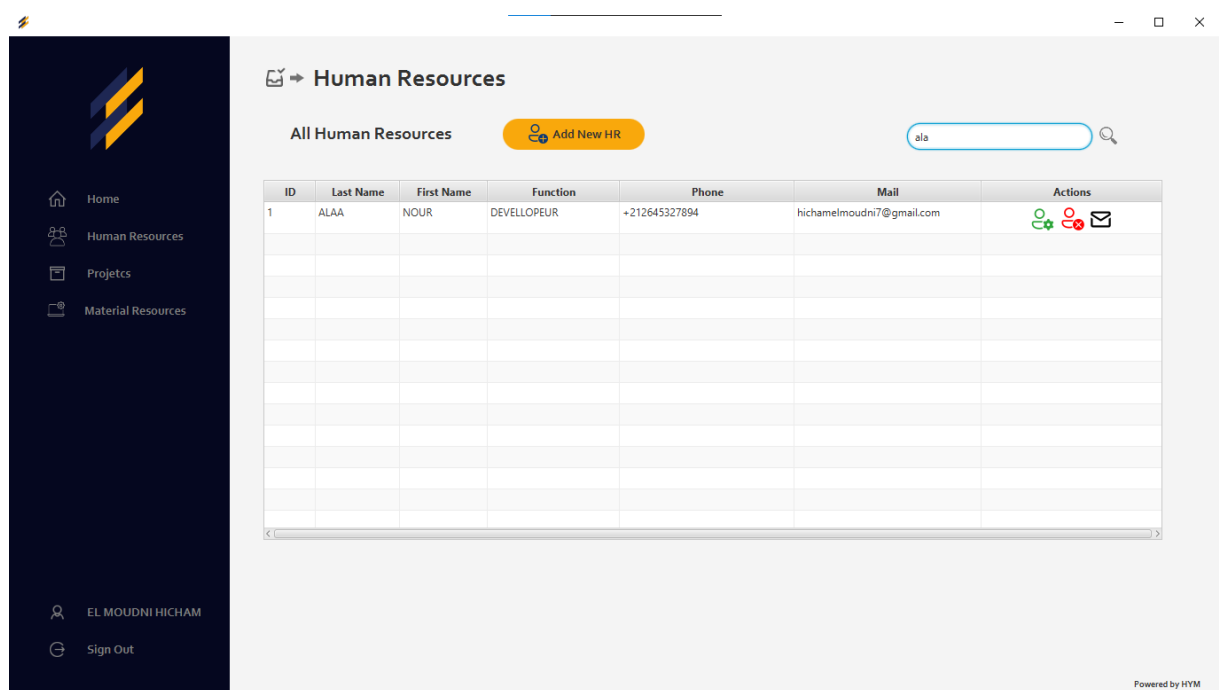

#### ▪ **Resources materielles**

L'application permet notamment la gestion des materielles :

 $\checkmark$  consulter la liste des materielles.

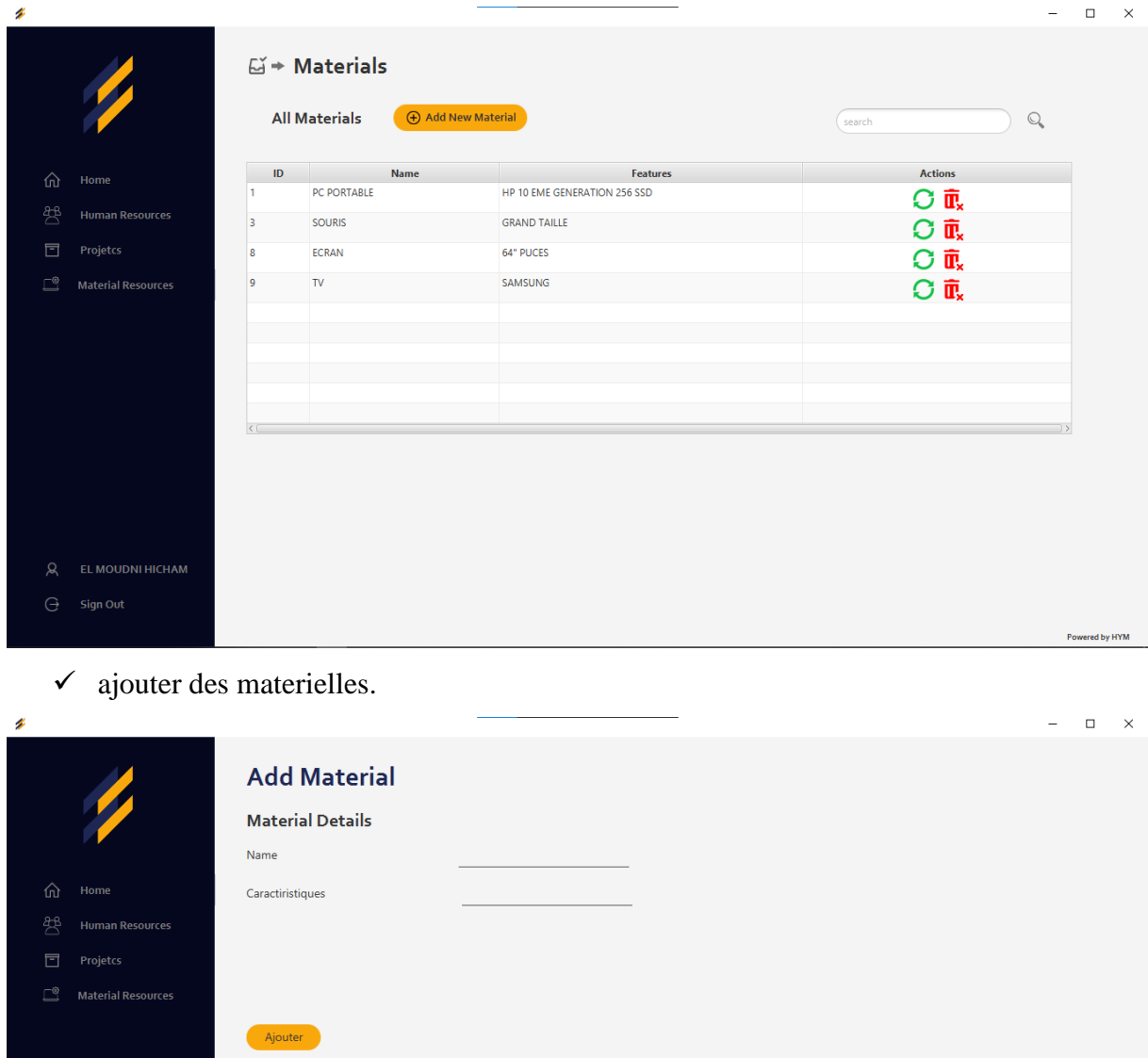

Powered by HYM

 $\checkmark$  modifier ou supprimer des materielles.

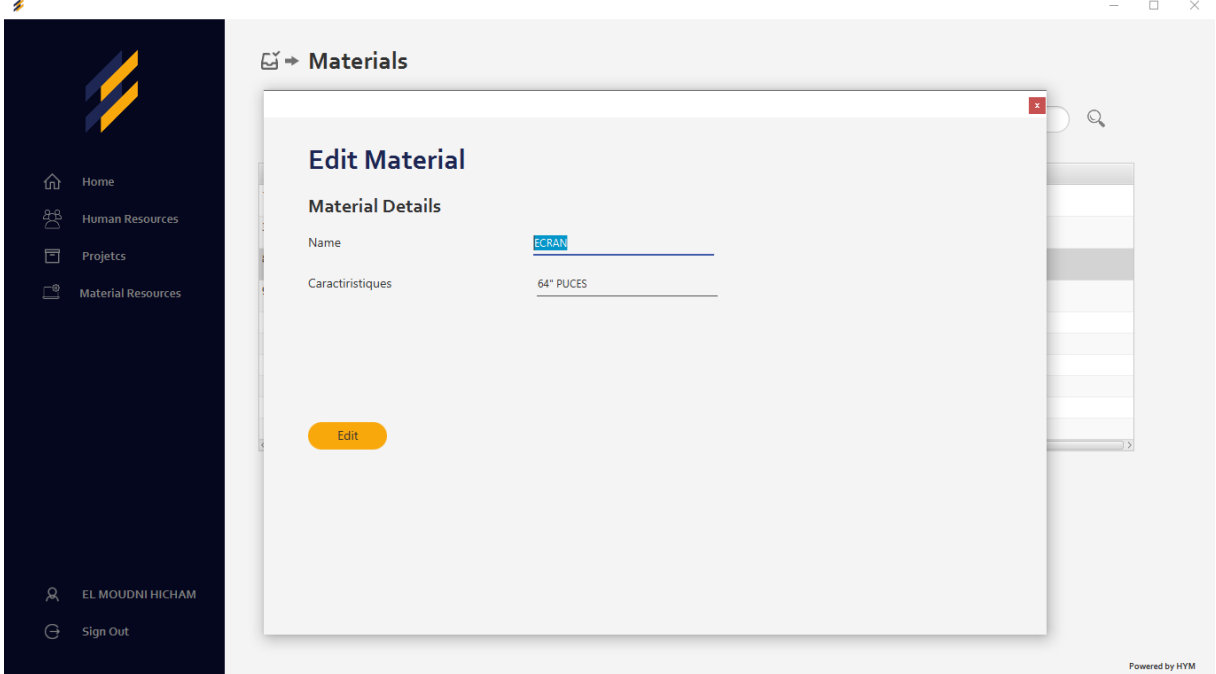

### ▪ **Projets**

Cette interface rassemble les projets de l'application avec leurs details.

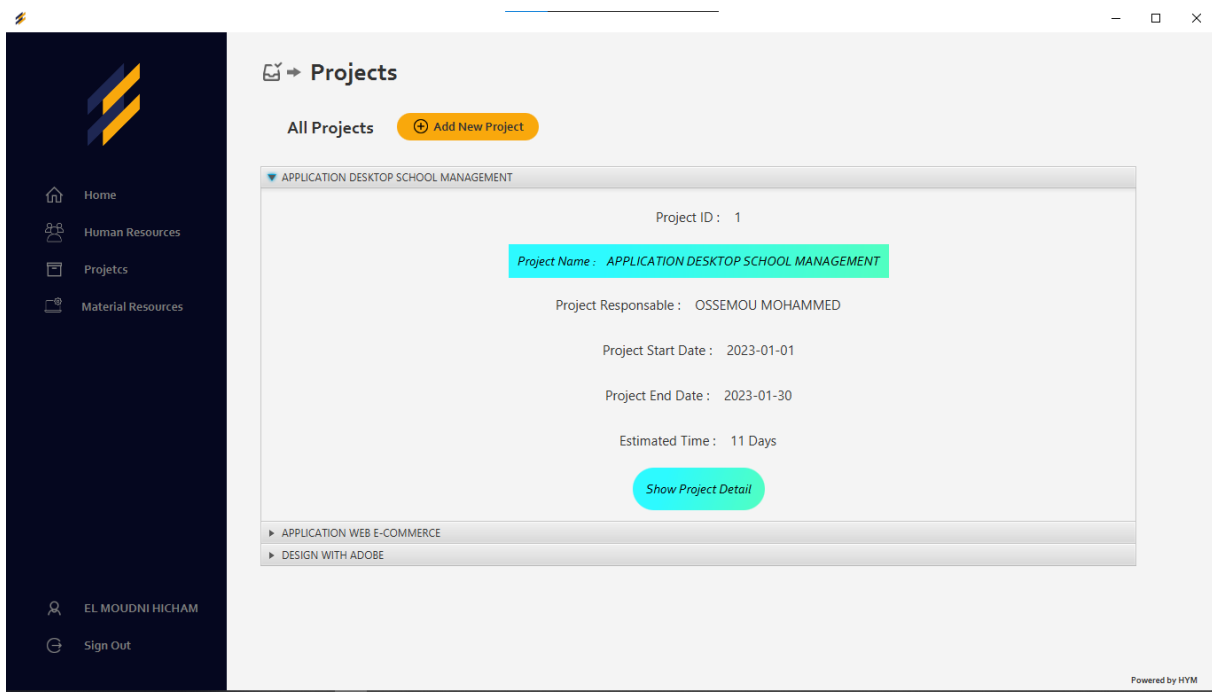

**la liste des projets**

Les taches d'un projet :

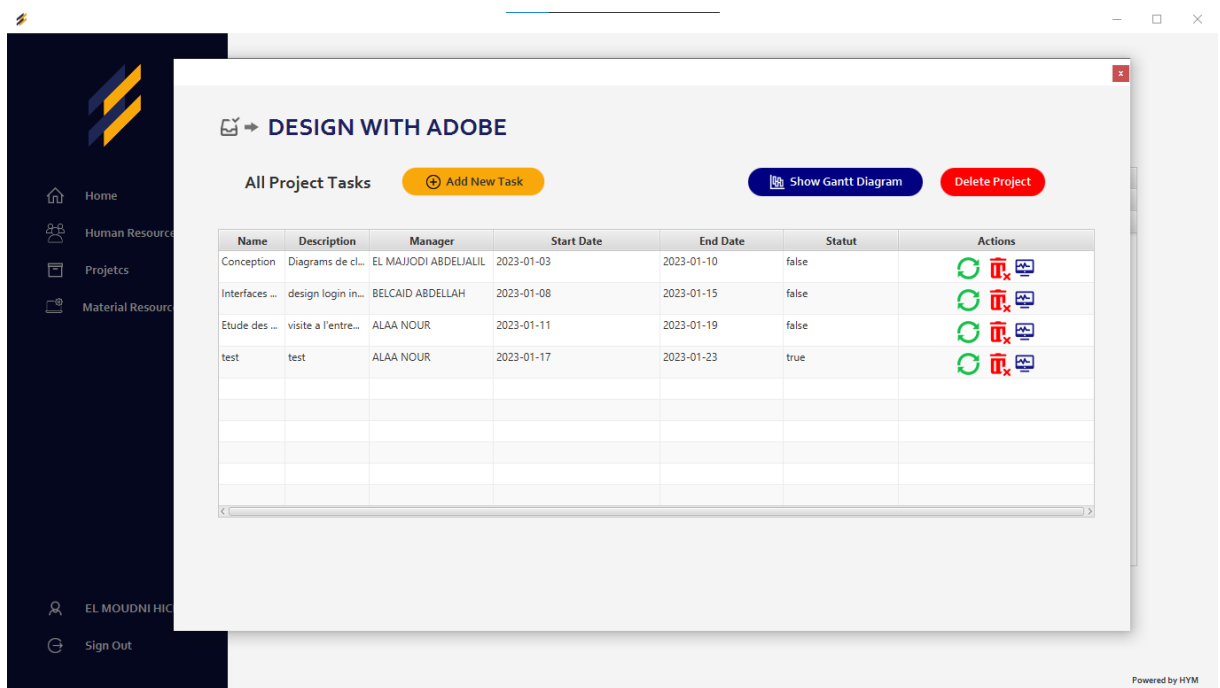

On peut ajouter ou supprimer un tache ou supprimer le projet

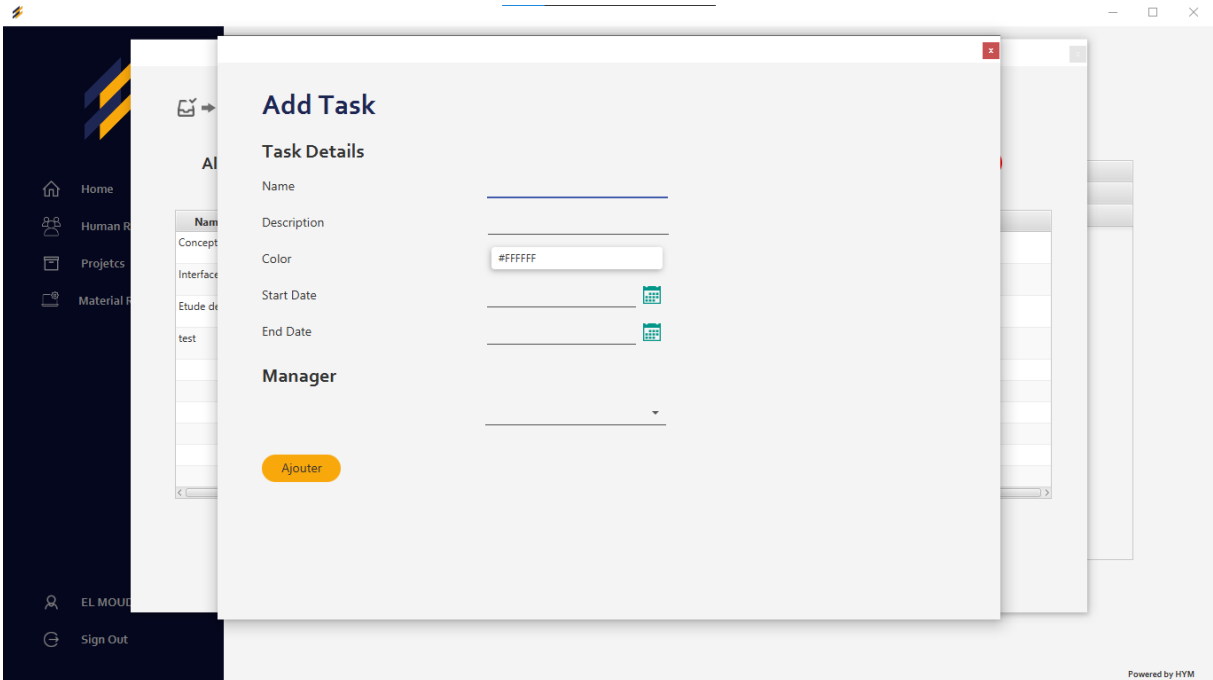

#### Apres l'ajout d'un nouvelle tache un email sera envoyer a l'intervenant concerne sous la forme suivant

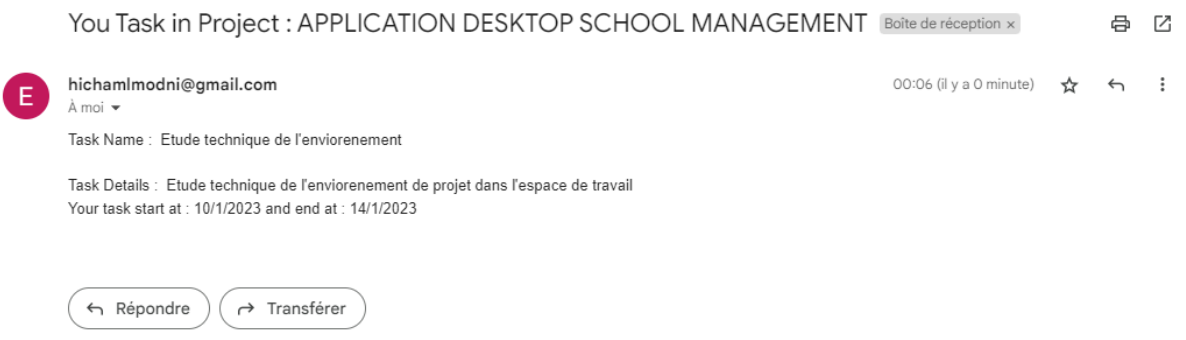

### On peut afficher le diagramme de gantt de chaqur projet

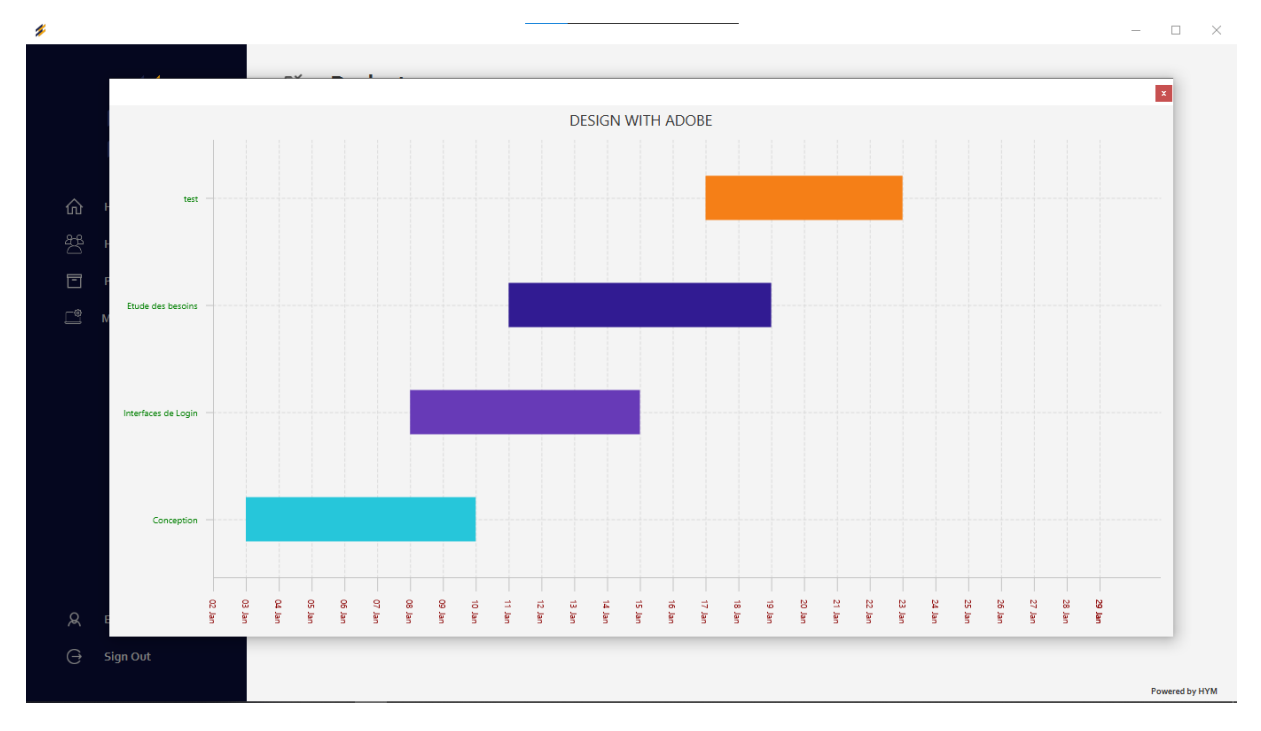

On peut ajouter des resources materielles a un tache par la selection multiple

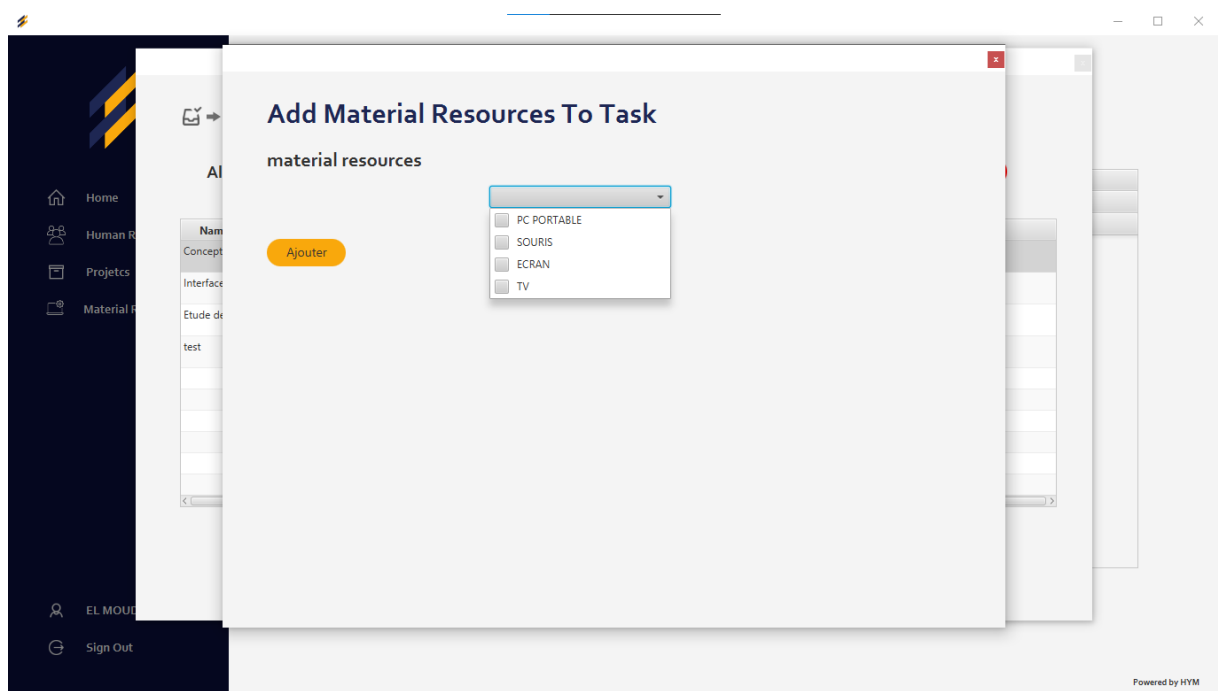

### • **Partie intervenant**

L'interface suivante représente la page d'accueil de l'intervenant, qui se compose initialement de ces taches et son profile.

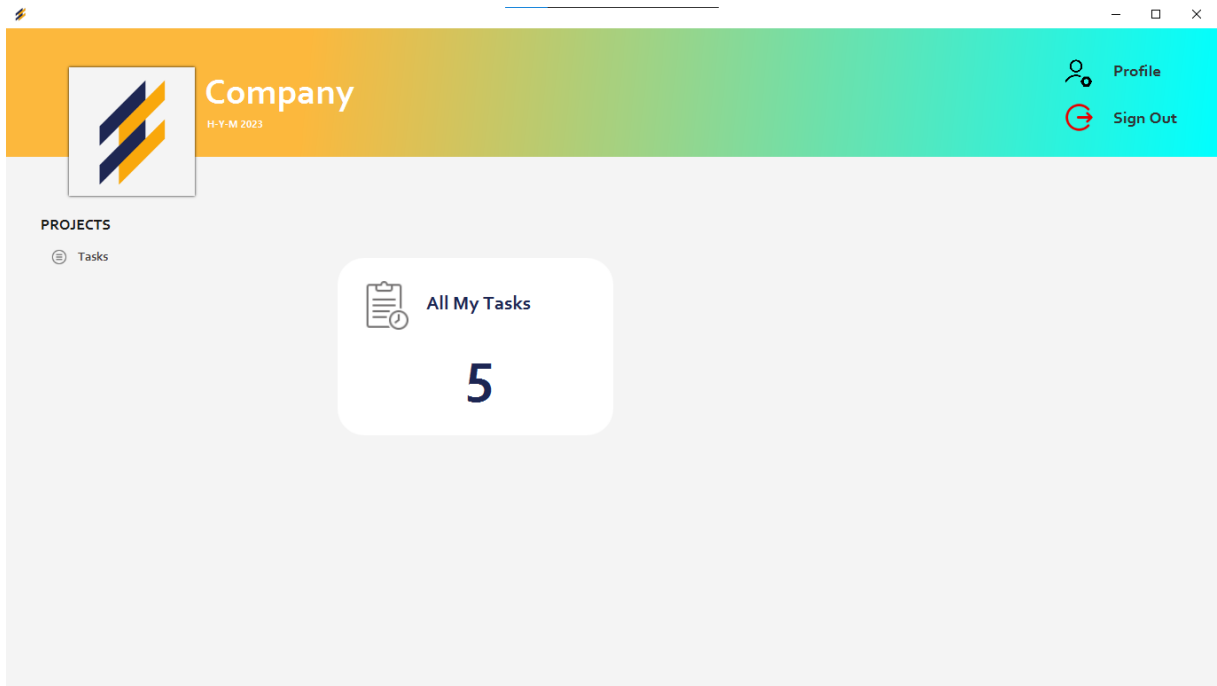

#### **Page d'accueil de l'intervenant**

L'interface ci-dessous représente le profil d'un intervenant connecté. Ce dernier peut modifier son username et son mot de passe.

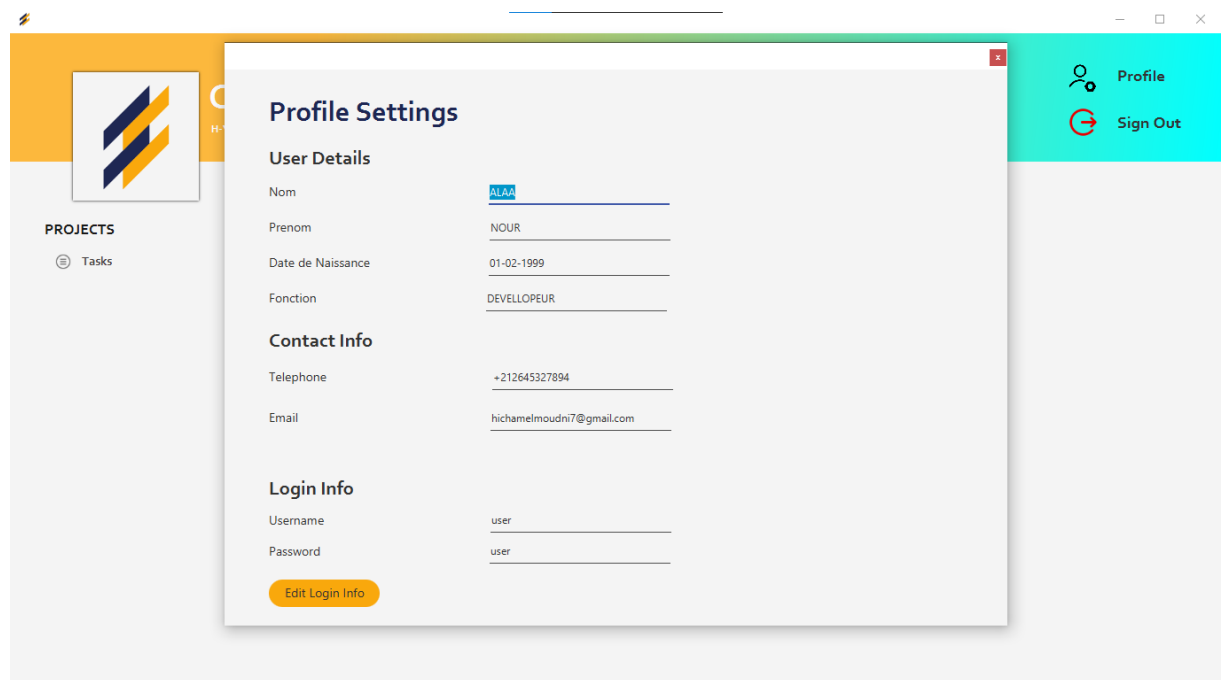

L'ensemble des taches d'un intervenant

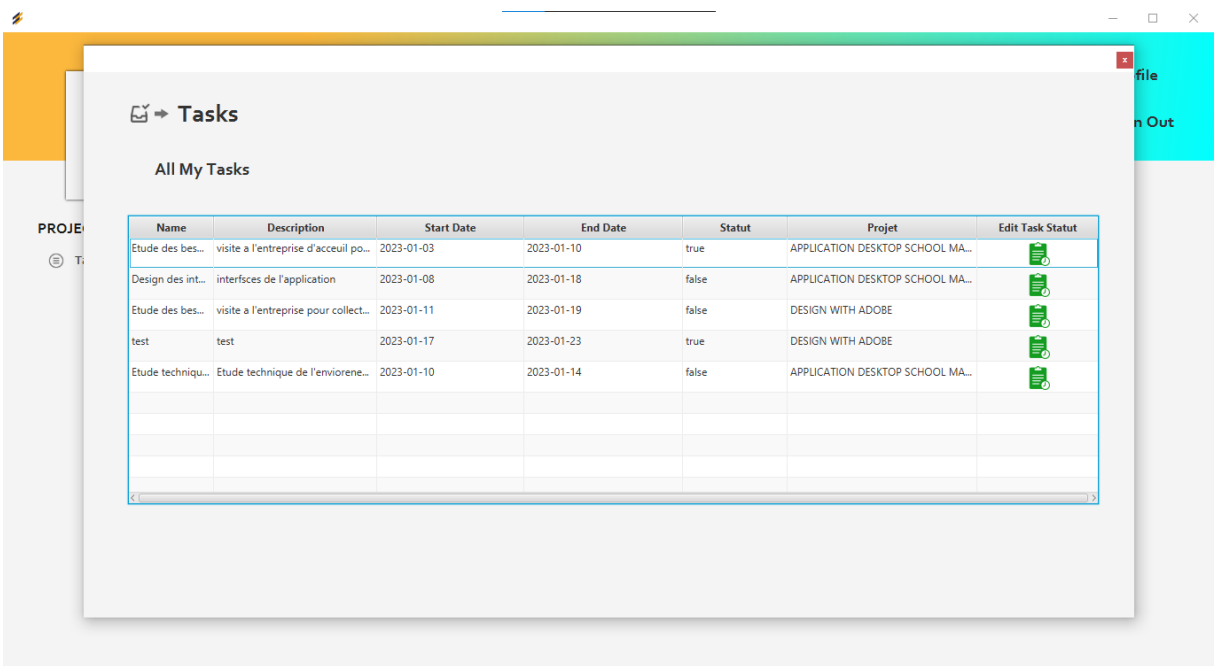

L'intervenant peut modifier l'etat de ses taches

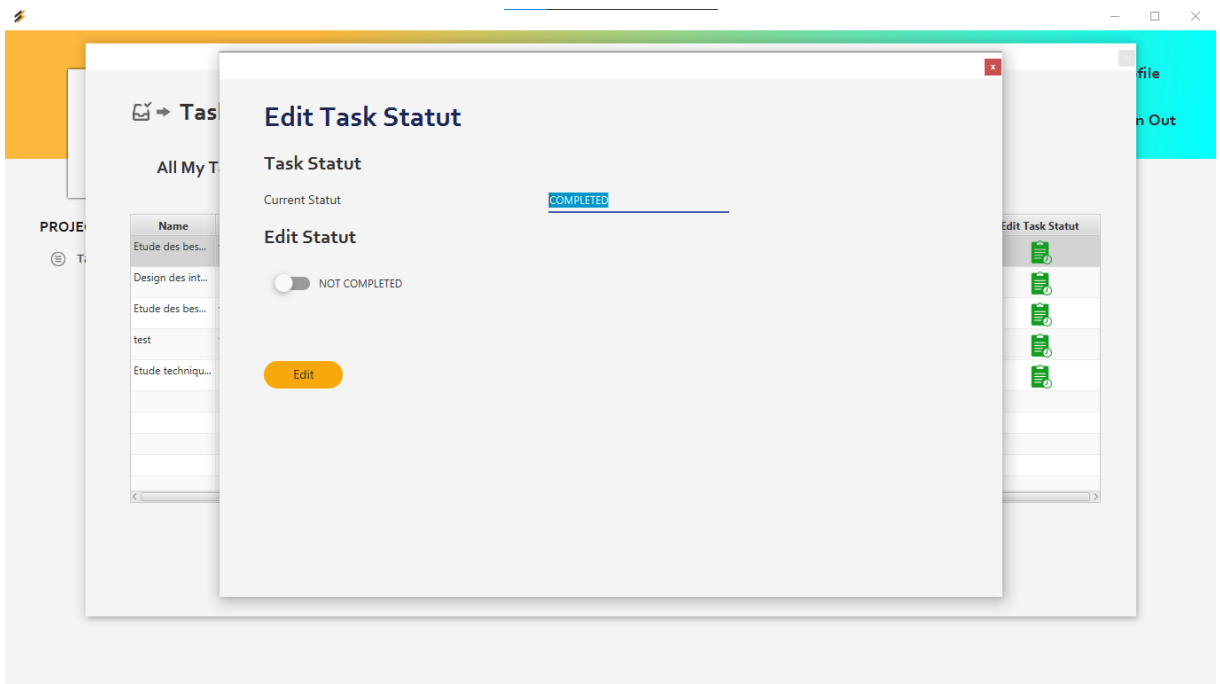

## **CONCLUSION GENERALE**

<span id="page-35-0"></span>Notre projet se résume à la conception et la réalisation d'une application desktop permettant de gérer les projets dans l'entreprise

Le rapport détaille toutes les étapes que nous utilisons pour obtenir les résultats souhaités.

En ce qui concerne la démarche poursuivie, nous avons commencé dans un premier lieu par comprendre le contexte général de notre application, en détaillant le cahier des charges à l'aide des diagrammes UML ; nous avons préparé par la suite la stratégie du travail en respectant les besoins fonctionnels; finalement, pour la phase de programmation, on est supervisé par l'architecture MVC.